# **Phonak 이명 검사 방법**

이명 환자가 느끼는 이명의 소리는 매우 다양합니다. 한 가지 소리만 들리는 경우가 대부분이지만, 두 가지 이상의 소리를 듣는 경우도 많습니다. 청력검사기를 이용한 이명 검사는 환자가 듣는 이명과 동일한 소리로 검사할 수는 없지만, 이명과 가장 비슷한 주파수와 크기를 매칭할 수 있습니다. 하지만, 들리는 이명에 따라 매칭이 어려울 수도 있습니다.

이명 검사는 다음의 4단계를 걸쳐 진행됩니다.

- **1. 주파수 매칭(Pitch matching)**
- **2. 강도 매칭(Loudness matching)**
- **3. 최소 차폐 역치(MML, Minimal masking level)**
- **4. 잔존억제(RI, Residual Inhibition)**
- \* 검사 전 확인사항
- 이명이 한 쪽 귀에서만 들리는 경우, 이명이 들리지 않는 반대쪽 귀에 검사음을 제시
- 이명이 양 쪽 귀에서 들리는 경우, 이명이 상대적으로 약하게 들리는 쪽 귀를 먼저 검사
- 최소 차폐 역치와 잔존억제는 검사 시점에 이명이 발생하고 있어야 검사 가능
- 검사 방법은 검사 기관 및 검사자에 따라 다소 상이할 수 있습니다.

#### **1. 주파수 매칭**

: 이명과 가장 비슷한 주파수를 찾는 검사

- 검사음: 순음(pure tone), 협대역 잡음(NBN, narrow band noise), 광대역 잡음(White band noise), 와블톤(Wable tone) 중에서 환자가 느끼는 이명 소리와 유사한 검사음을 제시
- 검사 주파수: 이명 소리에 따른 주파수 범위를 참고하여 125 ~ 8,000 Hz 에서 검사 진행
- 검사 강도: 기도청력역치보다 5-10 dB 큰 소리를 2-3초간 제시 예를 들어, 2~8 kHz의 기도청력역치가 모두 60 dB인 경우, 2 kHz에서 65 dB 크기의 소리를 2-3초간 제시,4 kHz에서 65 dB 크기의 소리를 2-3초간 제시, 8 kHz에서 65 dB 크기의 소리를 2-3초간 제시(비슷한 주파수가 없다면 중간 주파수 검사)
- 피검자 반응: 소리 크기에 상관없이 가장 비슷하다고 생각되는 주파수에 반응

#### **2. 강도 매칭**

: 이명의 크기와 자극음의 크기가 일치되는 크기(TSL, Tinnitus Sensation Level)를 찾는 검사

- 검사음: 주파수 매칭에서 사용한 검사음
- 검사 주파수: 주파수 매칭에서 찾은 주파수
- 검사 강도: 주파수 매칭한 검사음이 이명보다 더 큰지 작은지를 확인하여 1∼2 dB 씩 하강 혹은 상승하면서 2-3초간 제시 예를 들어, 이명 주파수가 4 kHz이고 검사음으로 제시한 65 dB이 이명보다 크다면 65 dB에서 1~2 dB 씩 하강하면서 제시
- 피검자 반응: 이명과 가장 비슷하다고 생각되는 크기에 반응

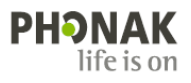

### **3. 최소 차폐 역치(MML)**

: 외부 자극음을 주었을 때 이명이 들리지 않게 되는 최소 자극음을 찾는 검사

- 검사음: 혐대역잡음(NBN)
- 검사 주파수 및 강도: 이명 주파수 및 강도 매칭 검사에서 얻은 값에서 시작하여 1 dB 씩 상승하며 2-3초간 제시하여 이명이 들리지 않는 차폐음의 최소값을 확인
- 피검자 반응: 검사음으로 인해 이명이 들리지 않는 시점에 반응 예를 들어, 이명의 강도가 65 dB 일 때 66, 67, 68 dB…을 제시하고 68 dB에서 이명이 들리지 않는다면 MML은 68 dB

### **4. 잔존억제(RI)**

: 이명을 차폐한 후에 차폐음 자극을 중지한 이후에도 일정 시간 이명이 들리지 않거나 이명의 크기가 작아지는 현상 - 완전잔존억제: 차폐음을 중지한 후 이명이 완전히 들리지 않는 현상 - 부분잔존억제: 차폐음을 중지한 후 이명이 다시 나타날 때까지 이명의 크기가 감소되는 현상

- 검사음: 협대역 잡음(NBN)
- 검사 주파수 및 강도: 이명 주파수 및 MML+10 dB에서 60초 동안 검사음 제시
- 피검자 반응: 아래의 4가지 중 어떤 반응인지 확인 ① 이명이 사라짐 : RI 효과가 좋음 → Target에서 이명적응용잡음발생기(TB) 사용 ② 이명이 줄어듬 : 부분적으로 감소 → Target에서 이명적응용잡음발생기(TB) 사용 ③ 변화 없음 : RI 효과 없음 ④ 이명이 더 커짐 : 의학적인 평가 요구

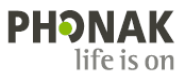

# **Phonak 이명 적응용 잡음발생기(TB) 사용 방법**

이명 적응용 잡음발생기는 이명 차폐음을 보청기에서 발생시켜, 이명을 일시적으로 완화시킬 수 있는 기능입니다. \* 나이다 L-UP와 스카이 L, 스카이 M은 이명 적응용 잡음발생기를 사용할 수 없습니다.

# **① 이명 검사 값 입력하기**

[고객] - [오디오그램] 하단에 **Tinnitus 측정값**을 입력합니다. Tinnitus 측정값을 입력하면 이명 적응용 잡음발생기(TB, Tinnitus Balance)의 노이즈 레벨이 자동으로 계산되어 조금 더 쉽고 정확하게 노이즈를 조정할 수 있습니다.

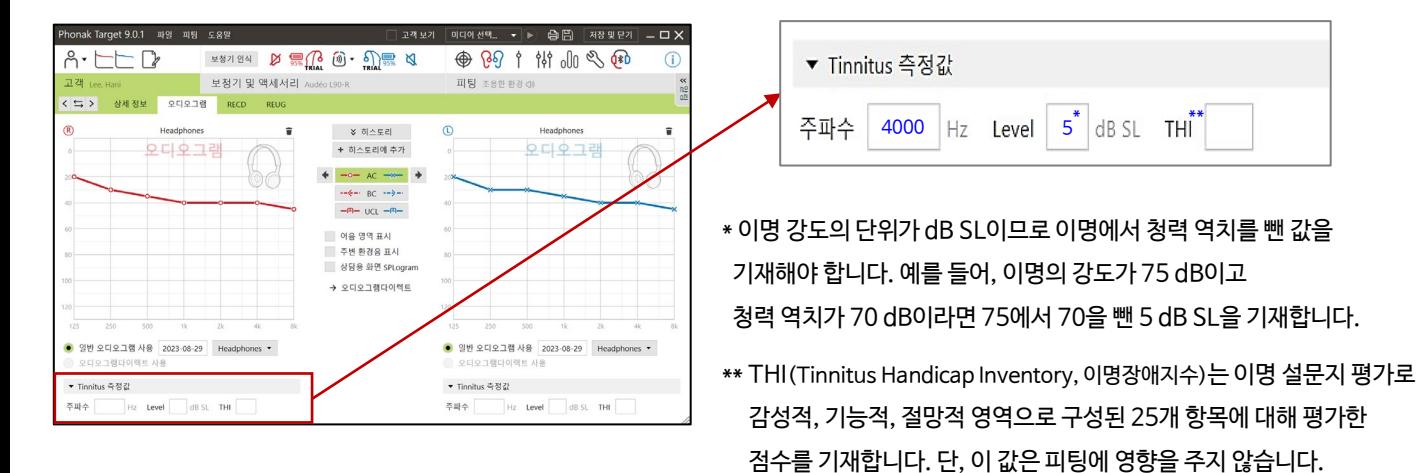

## **② 이명 적응용 잡음발생기 활성화하기**

[피팅] - [기본 조절] - [Tinnitus balance]에서 '이명 적응용 잡음발생기 활성화'를 활성화합니다. 이때, 편측에만 이명이 들리는 경우에는 '좌/우 분리( )' 선택 후 이명이 있는 방향만 활성화합니다. 이명 적응용 잡음발생기의 노이즈는 좌측 'TINNITUS BALANCE SHAPE'에서 선택 가능합니다.

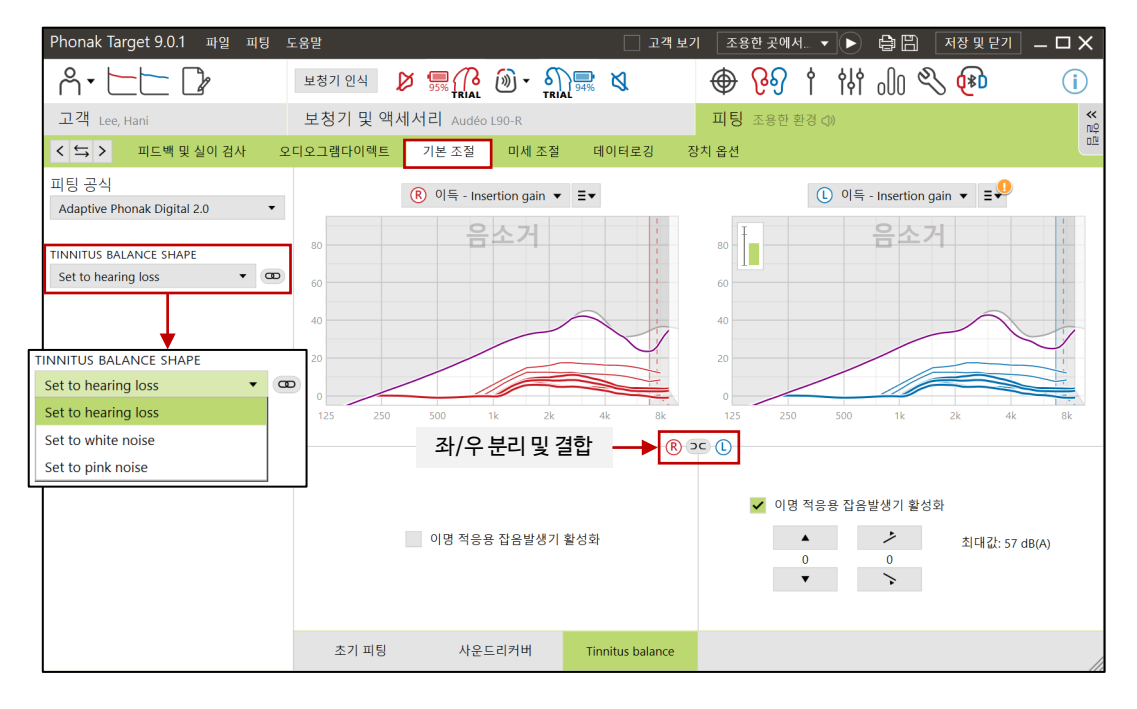

**PHONAK** life is on

## **③ 이명 적응용 잡음발생기 노이즈 레벨 조절하기**

노이즈 레벨은 [기본 조절]과 [미세 조절]에서 조절 가능하며, 노이즈 주파수 및 크기를 그래프로 확인하려면 그래프 옵션을 '출력'으로 변경합니다.

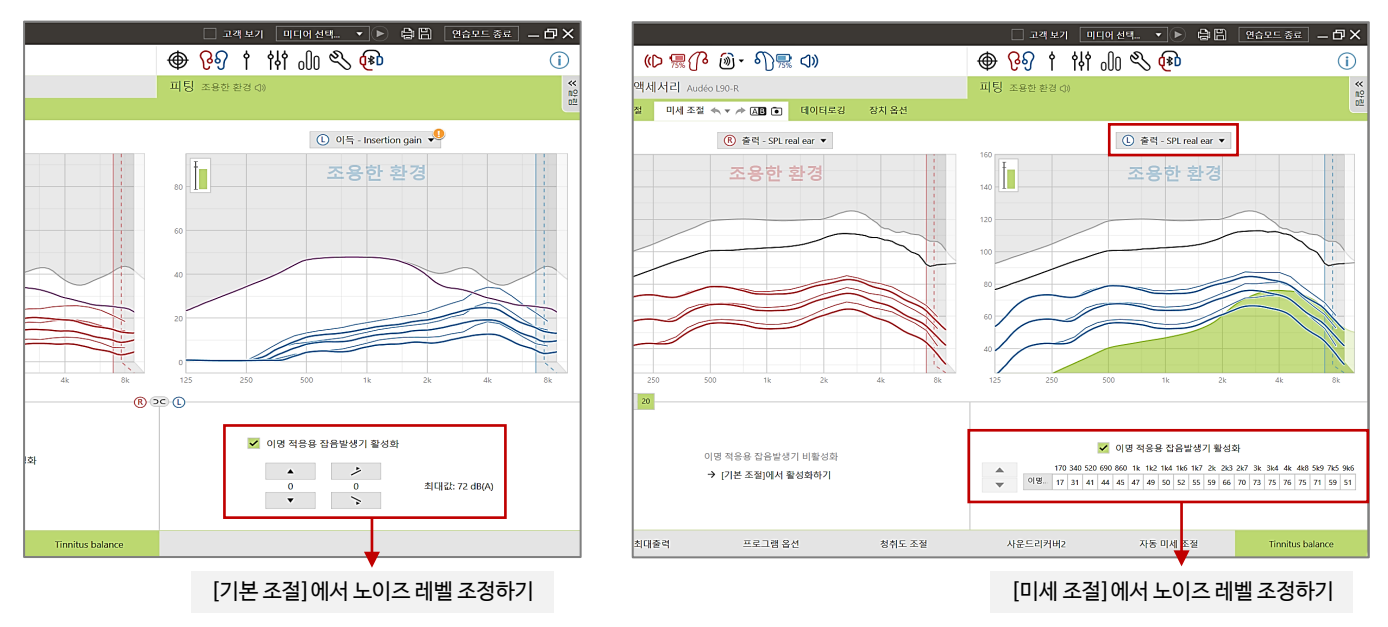

### **④ 이명 프로그램 추가하기**

이명 적응용 잡음발생기(TB)를 활성화하면 기본적으로 오토센스 OS 모든 프로그램에서 TB가 활성화됩니다. 즉, 보청기를 착용했을 때 보청기의 증폭과 함께 이명 차폐음이 출력되기 때문에 일상생활에서 의사소통을 하는데 방해가 될 수 있습니다. 따라서 프로그램을 추가하여 사용자가 원할 때 이명 차폐음이 출력되도록 설정할 수 있습니다.

- 1) 추가 프로그램에서 + 버튼을 눌러 '조용한 환경' 프로그램을 추가합니다. 이 때, '새로운 프로그램 생성'을 선택하고 '추가'를 클릭합니다.
- 2) [미세 조절] [오토센스 OS] [Tinnitus balance]에서 '이명 적응용 잡음발생기 활성화'를 비활성화합니다.
- 3) 프로그램 목록에서 방금 추가한 이명 프로그램만 선택한 후, '이명 적응용 잡음발생기 사용'을 활성화합니다.
- 4) 추가 프로그램에만 TB가 표시되어 있는 것을 확인합니다.

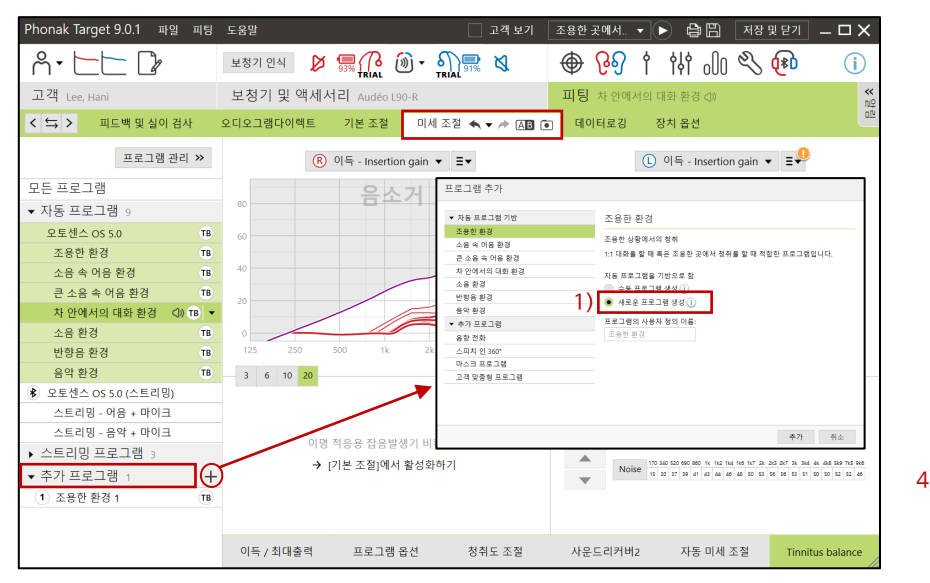

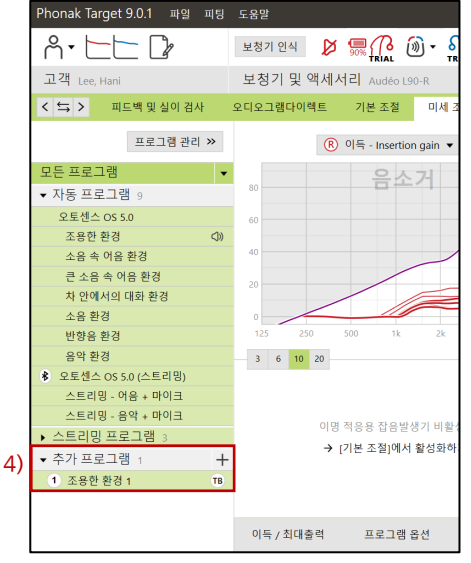

PHONAK life is on

## **⑤ 이명 적응용 잡음발생기 볼륨 활성화하기**

보청기의 멀티-기능 버튼(혹은 푸쉬 버튼)을 통해 이명 차폐음을 조절하려면, [볼륨]이 활성화되어 있어야 합니다.

귓속형 보청기(단, 비르토M-312, 비르토P-312는 하단의 무선 다이렉트 보청기 참고)

- 1) [피팅] [장치 옵션] [푸쉬 버튼] [짧게 누르기]에서 '볼륨 증가' 혹은 '볼륨 감소'를 활성화합니다.
- 2) [피팅] [장치 옵션] [볼륨 버튼 방식] [이명 적응용 잡음발생기]에서 볼륨 조절을 원하는 프로그램을 활성화합니다.

3) 보청기의 푸쉬 버튼을 눌러 이명 노이즈 레벨을 조절합니다.

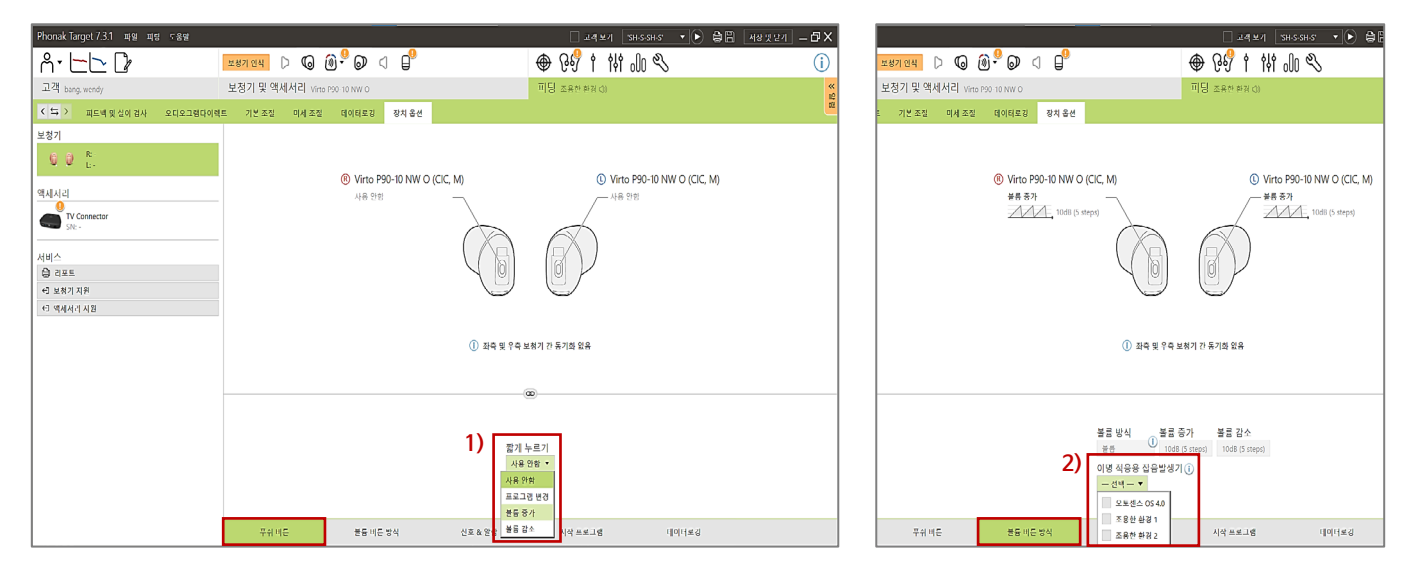

- 무선 다이렉트 보청기(스카이, 나이다L-UP 제외)
- 1) [피팅] [장치 옵션] [멀티 기능 버튼] [볼륨]을 활성화합니다.
- 2) [이명 적응용 잡음발생기]에서 볼륨 조절을 원하는 프로그램을 활성화합니다.
- 3) 보청기의 멀티-기능 버튼 혹은 마이포낙 앱에서 이명 노이즈 레벨을 조절합니다.

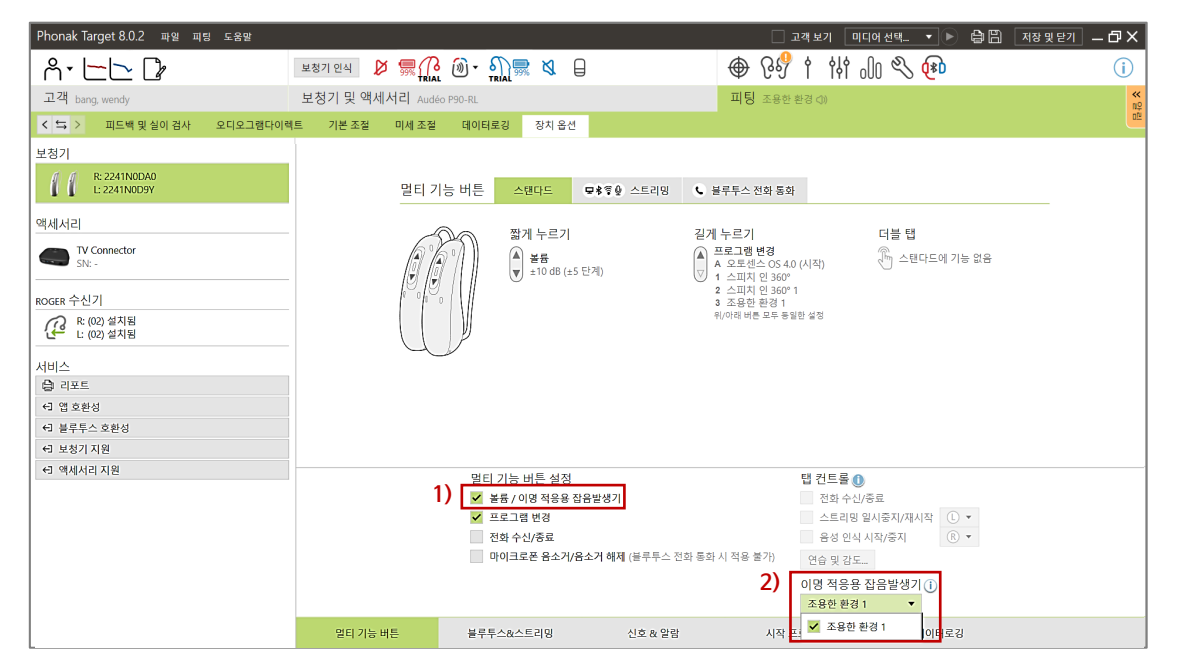

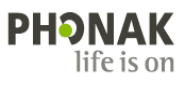

## **⑥ 이명 적응용 잡음발생기 볼륨 조절하기**

마이포낙 앱 및 보청기의 멀티-기능 버튼(혹은 푸쉬 버튼)을 통해 볼륨을 조절하기 위해서는 ⑤번 절차를 반드시 진행해주시기 바랍니다.

- 마이포낙 앱(무선 다이렉트 보청기)
- 1) Target에서 추가한 이명 프로그램(예: 조용한 환경)을 선택합니다.
- 2) 하단 중앙에 있는 [자세한 설정]을 선택합니다.
- 3) [이명 적응 발생기]를 선택 후 이명 노이즈 레벨을 조절합니다.

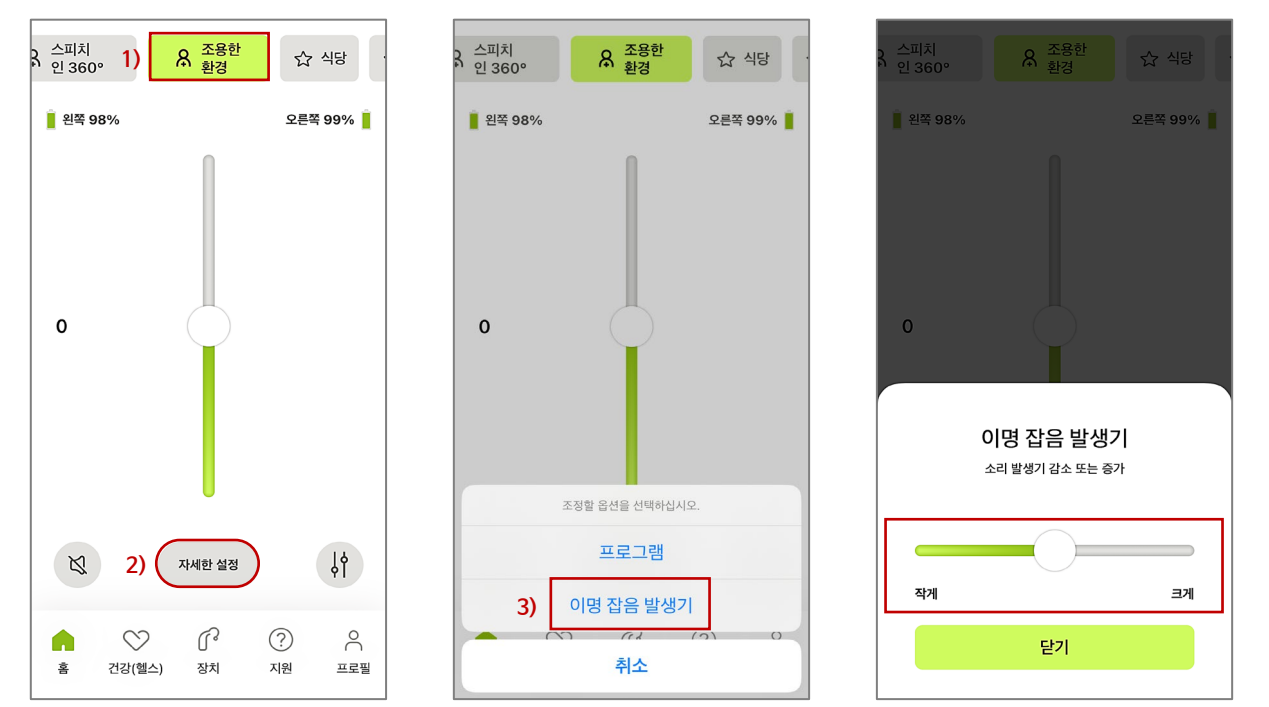

▶ 보청기 멀티-기능 버튼 혹은 푸쉬 버튼

1) 멀티-기능 버튼(혹은 푸쉬 버튼)을 길게 눌러 이명 프로그램으로 변경합니다. 2) 멀티-기능 버튼(혹은 푸쉬 버튼)을 짧게 눌러 이명 노이즈 레벨을 조절합니다.

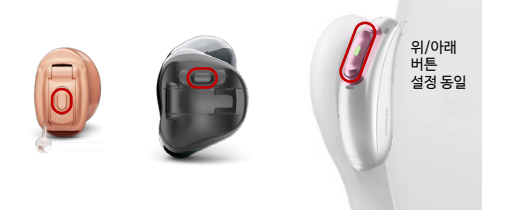

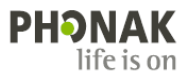